You can explore this virtual exhibit in two different ways. View the exhibit in a linear fashion by scrolling down, Or explore the exhibit in a 360° viewer by clicking on the panoramic images.

Return to this Help Guide at anytime by clicking on "How To" in the Menu in the upper right corner.

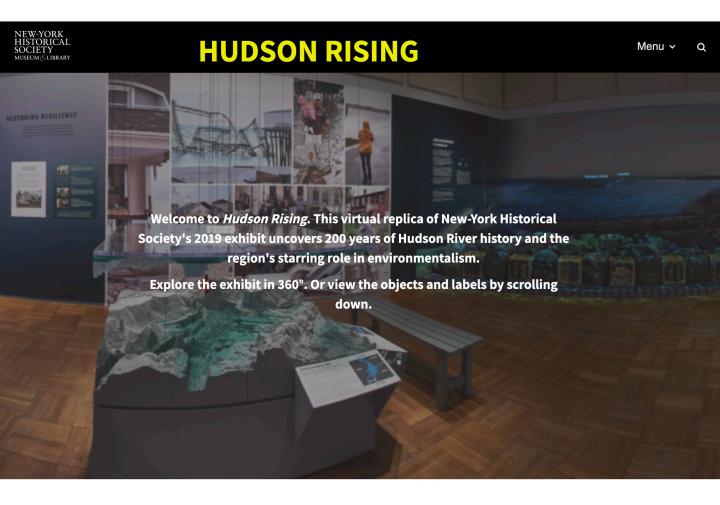

**Linear View** 

To view the exhibit in a linear fashion, simply scroll down. Or skip to a specific section of the exhibit by using the Menu at the top right hand corner of the page to select a scene.

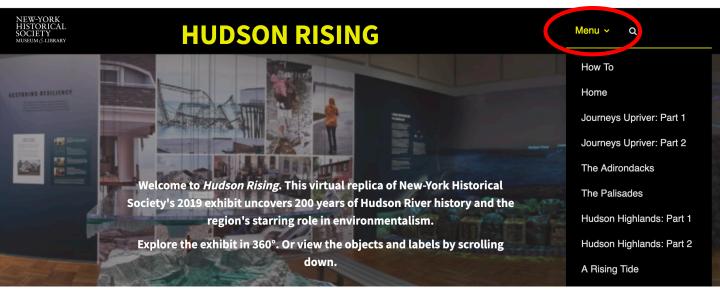

Click on the images and labels to enlarge them. Many images allow you to zoom in even further by using your mouse wheel or trackpad, or the + and – buttons in the upper left hand corner. Click the house icon to return to the full image.

To exit the viewer, click the X in the upper left hand corner.

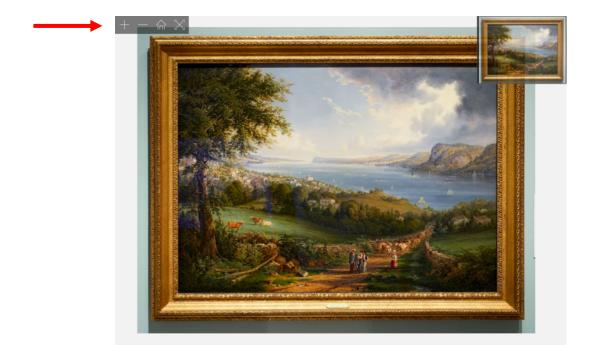

360° View

To explore the exhibit in the 360° viewer, click on one the panoramic images.

Prelude

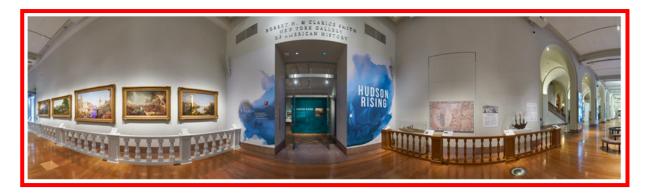

#### THE COURSE OF EMPIRE

Thomas Cole portrayed the rise and fall of a civilization in *The Course of Empire*, his five-canvas series created in the 1830s. Cole did not identify the metropolis he depicted: perhaps he was

This will open the 360° viewer, allowing you to explore the exhibit as if you were standing in the museum.

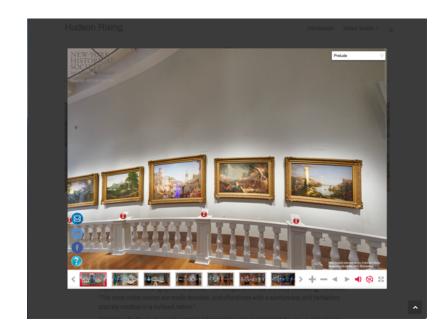

360° View

Click and drag the screen to move around the gallery. Scrolling your mouse wheel or trackpad allows you to zoom in and out. You can also use the controls in the bottom right hand corner.

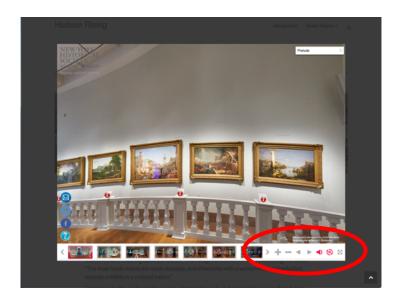

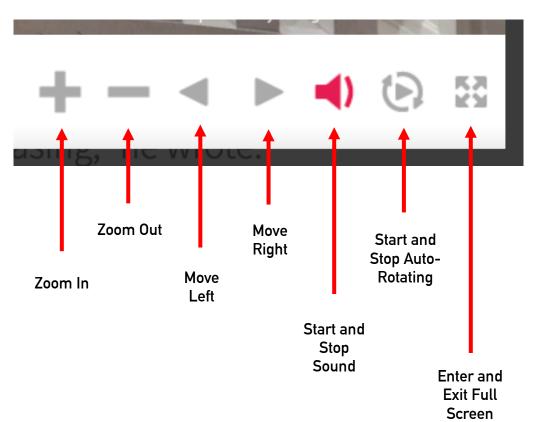

360° View

Move to the next section by clicking on the yellow camera icon.

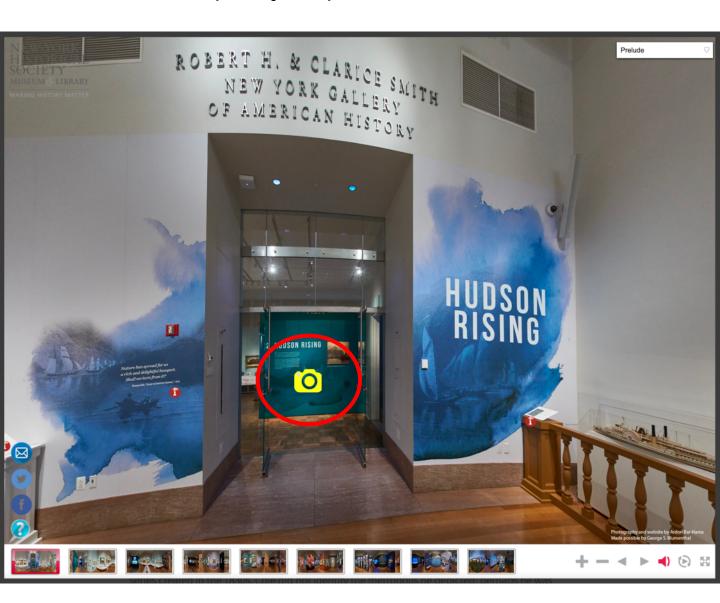

360° View

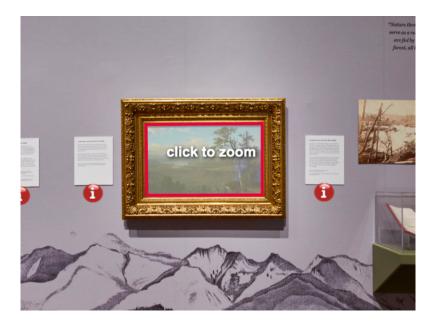

As you move your cursor, objects and displays will become outlined in red. Click on these to open and enable zooming.

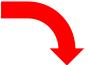

Zoom in and out by using your mouse wheel or trackpad, or the + and - in the upper left hand corner.

To exit, click the "x" in the upper right hand corner.

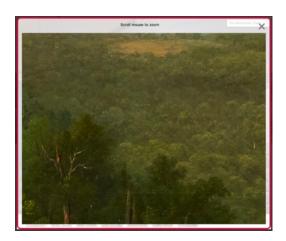

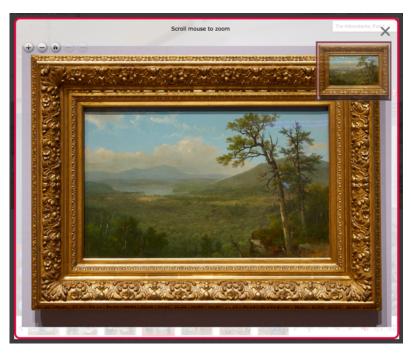

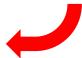

360° View

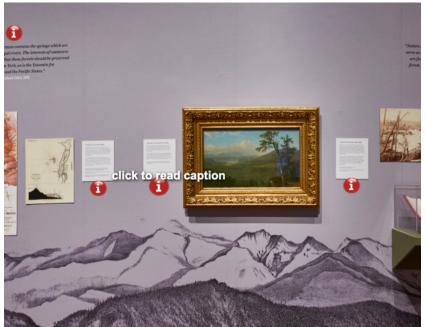

Click the red "i" buttons to open the exhibit captions.

Click anywhere on the caption image to close it.

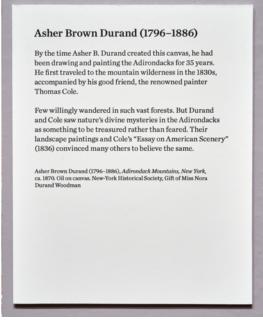

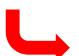

360° View

In addition to using the yellow camera icon, two other options for moving between scenes are the drop down menu in the upper right hand corner or the thumbnails on the bottom bar.

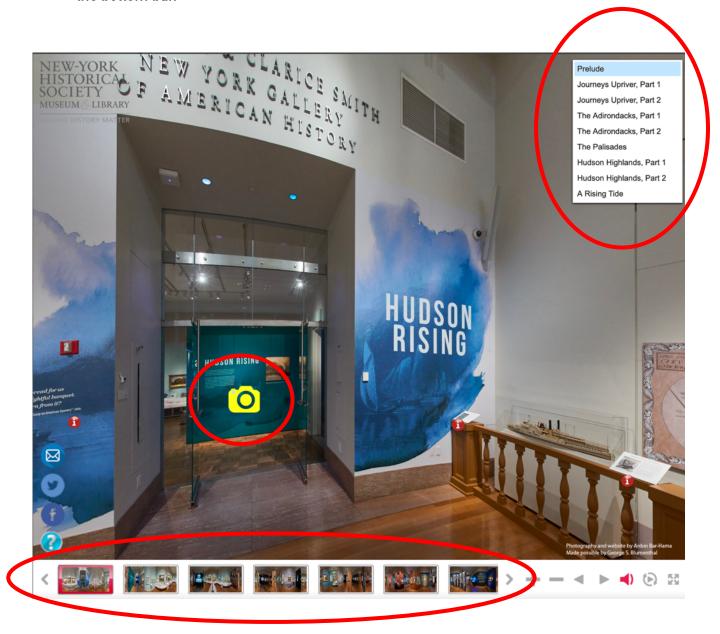

360° View

To return to the linear view of the exhibit, click the red box with the "x" in the upper right corner.

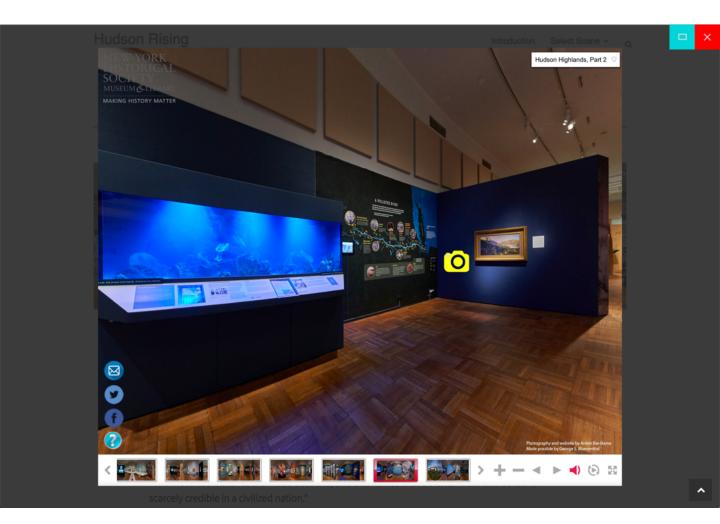

Enjoy!